## 動画撮影中に静止画を撮影する

動画モード(待機中や撮影中)のときに SNAPSHOT ボタンを押すと、静止 ー<br>画を撮影できます。

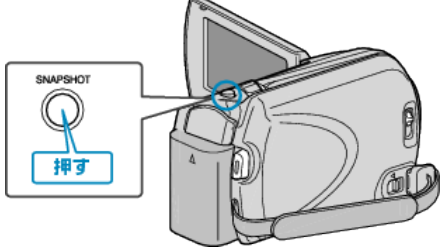

● 静止画の記録中は画面に「PHOTO」が点灯します。 盀

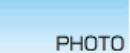

● 動画撮影中に撮影した静止画は、メディア設定で設定してある保存先に 記録されます。

メモ:

- 動画モード中に撮影した静止画のサイズは、 "ワイド撮影切替"で設定し ている画面比によって異なります。 "16:9"の場合:640×360
	- "4:3"の場合:640×480
- 画質は、設定されている "静止画画質"によって異なります。
- 動画にエフェクト効果(白黒・セピア)をつけている場合、同じ効果が静止 画にも反映されます。